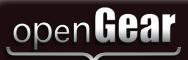

# Cabling Your MC1-DB-CLN

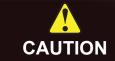

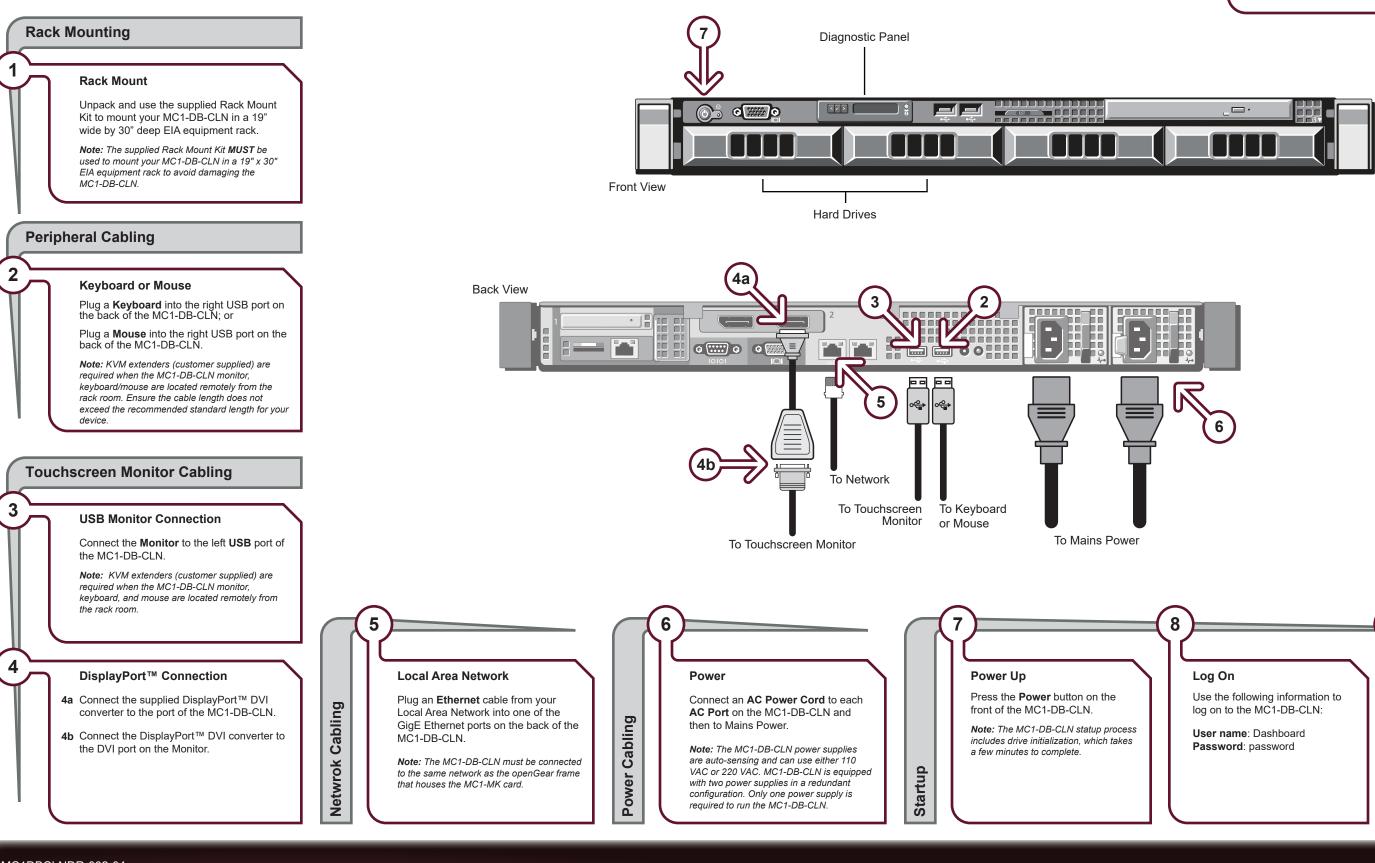

## MC1DBCLNDR-002-04

Printed in Canada

© 2018 Ross Video Limited. Ross®, openGear®, and any related marks are trademarks or registered trademarks of Ross Video Limited. All other trademarks are the property of their respective companies. PATENTS ISSUED and PENDING. All rights reserved. No part of this publication may be reproduced, stored in a retrieval system, or transmitted in any form or by any means, mechanical, photocopying, recording or otherwise, without the prior written permission of Ross Video. While every precaution has been taken in the preparation of this document, Ross Video assumes no responsibility for errors or omissions. Neither is any liability assumed for damages resulting from the use of the information contained herein.

Before you set up and operate your MC1-DB-CLN, refer to the "Important Regulatory and Safety Notices to Service Personnel" document that was included with your unit. For additional information, visit the Dell website http://www.dell.com/downloads/global/corporate/environ/comply/enterpisesavety1\_english.pdf.

# **Technical Support** (+1) 613 • 652 • 4886 techsupport@rossvideo.com

## Launch DashBoard Client

9

Ross Video DashBoard client software is used to configure and control your MC1-MK from the MC1-DB-CLN. A DashBoard client is pre-installed on every MC1-DB-CLN. If DashBoard does not automatically launch, double-click the DashBoard icon on the MC1-DB-CLN desktop.

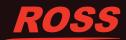